# I/O Modules

This chapter provides removal and replacement procedures for VCO/4K I/O Modules. For additional information and detailed specifications for each I/O module, refer to the *Cisco VCO/4K Card Technical Descriptions*.

## **Removal and Replacement Procedures**

#### Removing an I/O Module

Follow these steps to remove an I/O module.

| Take the port interface cards, in the module locations, out-of-service (OOS). For information taking cards OOS, refer to the <i>Cisco VCO/4K System Administrator's Guide</i> . |
|----------------------------------------------------------------------------------------------------|
| From the back of the system, unscrew the top and bottom fasteners for the card.                                                                                                 |
| The same mounting hardware is used for all I/O module assemblies.                                                                                                    |
| Pull the module away from the backplane.                                                                                                    |
| Do not attempt to pry the I/O module from the backplane using a screwdriver or some other                                                                                       |
| tool. The tip of the prying tool could damage the backplane and/or DIN connectors.                                                                                              |

### Adding or Replacing an I/O Module

Follow these steps to replace or add an I/O module:

Step 1 Press the module firmly into the DIN connectors on the backplane.

**Step 2** Tighten the mounting screws.

**Step 3** Make the appropriate network connection to the module.

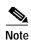

Verify that the system database entries correspond to the type of module and port interface cards installed at the adapter's R-L-S locations.

### Troubleshooting

Note

More extensive troubleshooting information is contained in the *Cisco VCO/4K Troubleshooting Guide*.

If problems occur with the network interface, check all cable and cross-wiring connections. Examine a suspect module for signs of physical damage (cracked connectors, damaged wires, etc.). Correct the cause of the damage by reconnecting network cables and cross-wiring and/or rerouting cables to avoid future problems.